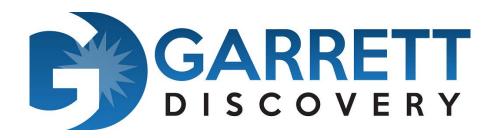

## **Report For**

## **Algonquin Township Highway Department**

Prepared For: Robert Hanlon

Attorney at Law

robert@robhanlonlaw.com

Prepared By: Andy Garrett

Garrett Discovery Inc

agarrett@garrettdiscovery.com

Date: January 15, 2018

## Contents

| 1.0 Expert Background                          | 3  |
|------------------------------------------------|----|
| 2.0 Investigation Narrative                    | 3  |
| 3.0 Timeline of Events                         | 4  |
| 4.0 Forensic Analysis Software                 | 4  |
| 5.0 Evidence Analyzed                          | 4  |
| 6.0 User Concepts                              | 5  |
| 6.1 File Created Date                          | 5  |
| 6.2 File Accessed Date                         | 5  |
| 6.3 Unallocated Space / Free Space             | 5  |
| 7.0 Forensic Analysis                          | 7  |
| 7.1 Piriform Application CCleaner              | 9  |
| 7.2 CCleaner – Anti-Forensic Tool              | 12 |
| 7.3 CCleaner – Wiping Free Space (Unallocated) | 12 |
| 7.4 CCleaner removal from computer             | 16 |
| 8.0 Conclusion                                 | 17 |
| 9 0 Declaration                                | 10 |

## 1.0 Expert Background

I, Andrew Garrett am employed by Garrett Discovery Inc, an Illinois based computer forensics firm specializing in digital investigations and computer forensics. I was selected to review digital evidence and write an expert report. I have been performing computer forensics for the last ten years and was formerly a contractor and principal responsible for the largest computer forensics and electronic discovery facility at the Department of Defense. I have performed forensic analysis for private corporations, federal and state courts. I have processed more than five hundred cases. I have performed expert work by order for federal and state court cases in Tennessee, Wisconsin, Indiana, Delaware, Iowa, Illinois, Florida and Alabama.

I have received forensic training provided by Guidance Software and AccessData, whom are the leading forensic software companies in the United States. Additionally, I have been deemed an expert in multiple federal and state courts and have held numerous computer certifications. My CV (Attachment A) and case history (Attachment B) are attached.

# 2.0 Investigation Narrative

I was asked by counsel Robert Hanlon representing Algonquin Township Highway to examine the computers used prior to April 4<sup>th</sup>, 2017 for evidence of data destruction and alteration of files.

## 3.0 Timeline of Events

December 9, 2017 Discussion with Robert Hanlon

Created forensic images of two computes on site and took possession of two

computers and imaged off site

December 21, 2017 Obtained forensic images from Wavetek

December 26, 2017 Started forensic analysis of Forensic Images

January 15, 2018 Completed analysis of Server and issued report

# 4.0 Forensic Analysis Software

In order to process and analyze the forensic image of the server, the following forensic software was used:

- Magnet Forensics Axiom
- Guidance Software Encase

# 5.0 Evidence Analyzed

The following evidence was analyzed:

| Device                    | Size (Gigabyte) Logical | Hash of Files (MD5)              |
|---------------------------|-------------------------|----------------------------------|
| Township Road File Server | 6000                    | 843b6d6cd7a9939626e79de85be31415 |

## 6.0 User Concepts

#### 6.1 File Created Date

File created date is the date the file was created on that volume (C:\, D:\ E:\) and not the date the file was originally authored. For instance, when a file is downloaded from the internet and saved onto the computers local C: drive, the file created date would be the date of download. If the file is moved from the C: drive to the D: drive, the file created date of the file on the D drive would be the date the file was moved because it was 'created' on the D drive.

### 6.2 File Accessed Date

Anytime a user opens a file (whether or not the file is changed is irrelevant), the File Accessed Date changes to the current computer date. Anytime a file Created and Accessed dates are the same, it is interpreted that, after the file was saved to the volume on which it resides, the file has not been opened again.

### 6.3 Unallocated Space / Free Space

When a computer user saves a file on a computer many things happen, but important to this investigation is the file name and date properties are written to a pseudo spreadsheet called the Master File Table and the data is stored on the physical hard drive.

When a computer user deletes a file by either (Shift+Delete) or drags those files to the recycle bin and subsequently empties the recycle bin the entry in the Master File table is marked as deleted and eventually overwritten by new incoming data.

An easy way to think about data is a phone book. If I was to remove an entry from the phone book it doesn't destroy the house or business that exists. It only hinders me from finding the house or business. The Master File Table is like a phone book and without it a computer user using the operating system cannot locate a file as there is no reference to it.

We could talk about how a user could install specialized data recovery or forensic software and recover the file, but that would not be relevant to this analogy.

When a file is deleted using the methods described above, the data is still resident on the hard drive, but there is not reference to it from the operating system. It is essentially in a landfill of data that we often call 'unallocated space', because it is not allocated to a file name.

When a new file is stored on the computer the operating system finds an area on the drive that is unallocated and allocates it to the new file, therefore overwriting the previous data that existed.

Forensic software can recover files that were previously deleted by chaining back together the clusters on the hard drive that once was referenced only if those files have not been overwritten.

# 7.0 Forensic Analysis

Based on the forensic analysis conduct I was able to determine that a person using two user names as login credentials 'road\_admin' and 'commissioner' logged onto the server and performed the following tasks on April 2, 2017 at:

3:43 pm 'Road\_Admin" Launched Server Dashboard – The Windows Server Essentials

Dashboard is often configured to launch the dashboard. The Dashboard is

comprised of applications that are used to administer the server.

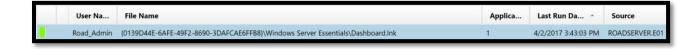

**4:01 pm** User Profile 'Commissioner', 'Manager', was deleted and rebuilt

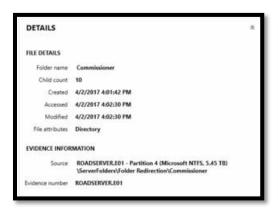

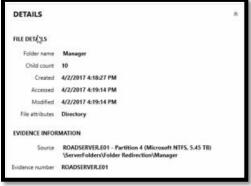

**4:18 pm** 'Road\_Admin' opened Active Directory Users and Computers (dsa.msc) which is used to maintain user profiles, add and remove users from access.

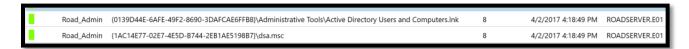

**4:23 pm** 'Commisioner' browsed the internet for a program named CCleaner and subsequently downloaded the program

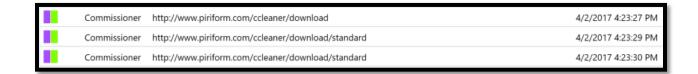

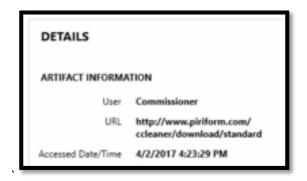

**5:19** CCleaner was launched and ran on the computer

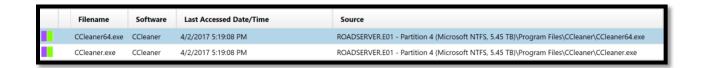

5:42 Computer usage left evidence showing CCleaner overwrite the file names of some files with ZZZ's and then failed at the subsequent deletion process.

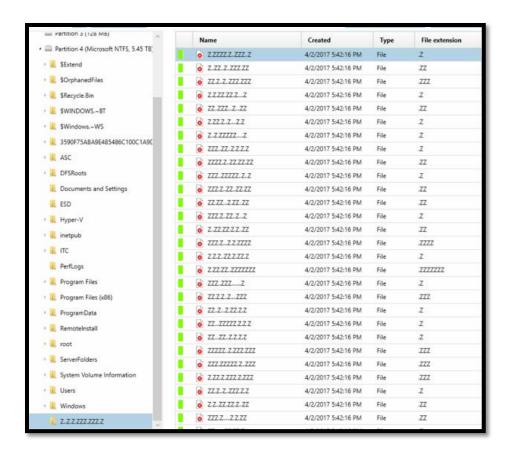

#### 7.1 Piriform Application CCleaner

CCleaner is a program that does not come pre-bundled with the Windows

Operationg system. In order to obtain CCleaner a user would have to navigate to

www.piriform.com/ccleaner website and download the application. The user of the

Algonquin server downloaded, installed and ran CCleaner on April 2<sup>nd</sup> 2017.

A screenshot of the Piriform website showing CCleaner is below

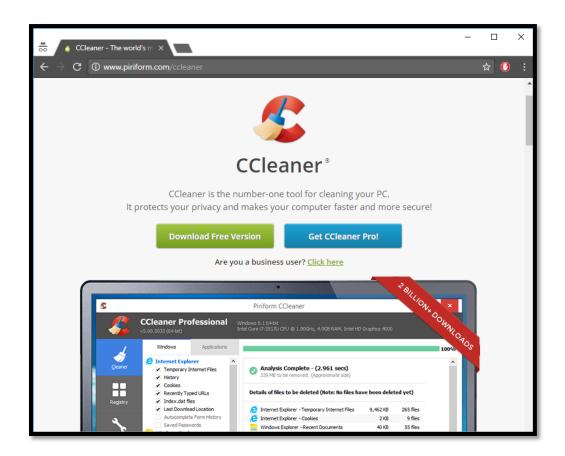

The reader should notice the 'Download Free Version' and the 'Get CCleaner Pro'. CCleaner advertises that it is a 'cleaning tool' and cleans "traces of your online activities such as your Internet history" and "Additionally it contains a fully featured registry cleaner"

The free version of CCleaner allows a user to perform functions such as those listed on the CCleaner website (see graphic below).

## **Features**

CCleaner is our <u>system optimization</u>, privacy and cleaning tool. It removes unused files from your system - allowing Windows to run faster and freeing up valuable hard disk space. It also cleans traces of your online activities such as your Internet history. Additionally it contains a fully featured registry cleaner. But the best part is that it's fast (normally taking less than a second to run) and contains NO Spyware or Adware!

## Cleans the following:

- Internet Explorer
  - Temporary files, history, cookies, super cookies, Autocomplete form history, index.dat files.
- Firefox
  Temporary files, history, cookies, super cookies, download history, form history.
- Google Chrome Temporary files, history, cookies, super cookies, download history, form history.
- Opera
   Temporary files, history, cookies, super cookies, download history.
- Safari Temporary files, history, cookies, super cookies, form history.

### Other Supported Browsers

K-Meleon, Rockmelt, Flock, Google Chrome Canary, Chromium, SeaMonkey, Chrome Plus, SRWare Iron, Pale Moon, Phoenix, Netscape Navigator, Avant.

- Windows
  - Recycle Bin, Recent Documents, Temporary files, Log files, Clipboard, DNS Cache, Error Reporting, Memory Dumps, Jump Lists.
- Registry Cleaner

  Advanced features to remove unused and old entries, including File Extensions, ActiveX Controls, ClassIDs, ProgIDs, Uninstallers, Shared DLLs, Fonts, Help Files, Application Paths, Icons, Invalid Shortcuts and more...
- Third-party applications
  Removes temp files and recent file lists (MRUs) from many apps including Windows Media Player, eMule, Google
  Toolbar, Microsoft Office, Nero, Adobe Acrobat, WinRAR, WinAce, WinZip and many more...

### 7.2 CCleaner – Anti-Forensic Tool

CCleaner is listed as one of the top Anti Forensic tools by the forensic community.

A presentation was given at the largest computer forensic conference in the world

Computer Enterprise Investigations Conference (CEIC) put on by Guidance Software the
tool used by over 90% of law enforcement labs. See below slide showing CCleaner.

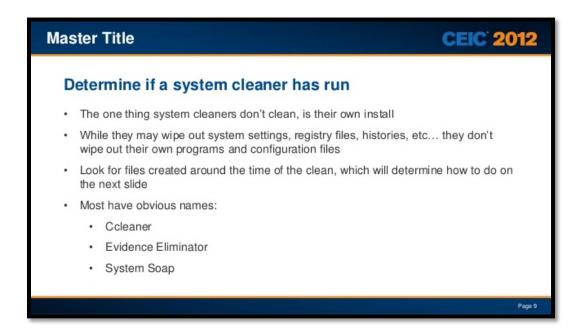

#### 7.3 CCleaner – Wiping Free Space (Unallocated)

CCleaner also has a feature that wipes out previously deleted data. This option is called "Wipe Free Space" and overwrites data. You may think that if CCleaner is ran on a computer, that there should be no previously deleted data recovered.

An example of how this can wipe out data is below:

1. User downloads 1000 pictures from the internet over 2 years

- 2. User moves all of the downloaded pictures into the recycle bin or clicks shift + delete
- 3. User Empties the Windows Recycle Bin

0's.

- 4. The user can no longer see the files using the operating system, but forensic programs can recover the files from the spaces on the hard drive that are no longer allocated to the file system. This is called 'unallocated / free space"
  5. CCleaners Wipe Free Space option is ran against the hard drive and the file that could have been recovered are overwritten through a process of renaming the files with ZZZ's, deleting them and then overwriting the free space with all
- 6. The files can no longer be recovered using any method

This option may work for pictures that were downloaded, but have no bearing on things such as internet history containing within databases or files that are not deleted. Deleting internet website history is not the same process.

CCleaner touts its ability to wipe out files permanently on its website at https://www.piriform.com/docs/ccleaner/using-ccleaner/wiping-free-disk-space.

"When you delete a file, Windows removes the reference to that file, but doesn't delete the actual data that made up the file on your hard drive. Over time, this data will be overwritten as Windows writes new files to that area of the drive.

This means that, given the right software, someone could reconstruct all, or parts of files that you've deleted. By default, CCleaner does not wipe free space. A user of the software must select the option to run the wiping of free space. See graphic below:

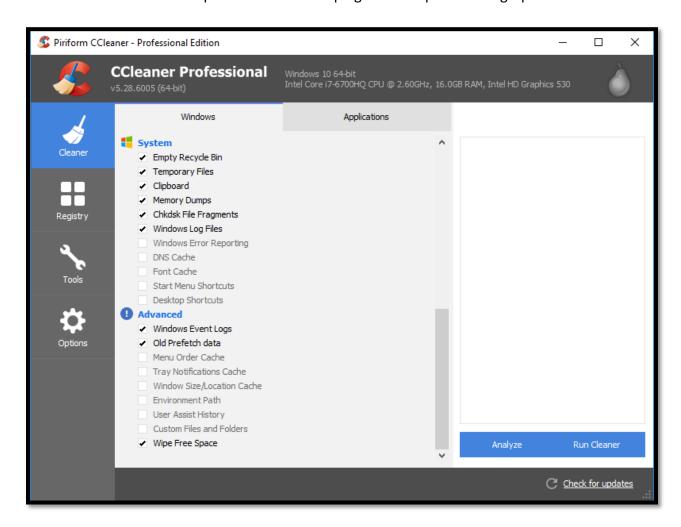

When a user selects the 'Wipe Free Space' option the operating system memorizes this selection by setting a registry key. I was able to examine the registry for user 'Road\_Admin' and based on the registry key 'Wipe Free Space' was an option selected as C:\ and therefore would wipe out files that have been previously deleted on the drive C:\.

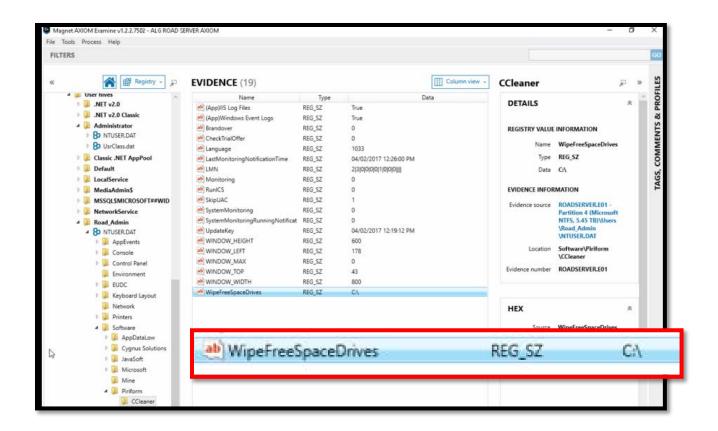

I have performed many examinations and testified at trials involving the user of CCleaner. One of the most telling aspects of its use is that it wipes out the unallocated / free space of a hard drive by overwriting it with all 0's, therefore hindering the ability to recover deleted files. This is very obvious when looking at the surface of a disk using forensic tools. Below is a graphic showing the surface of servers disk drive showing that about 40% of the drive has been wiped using CCleaners wipe free space tool.

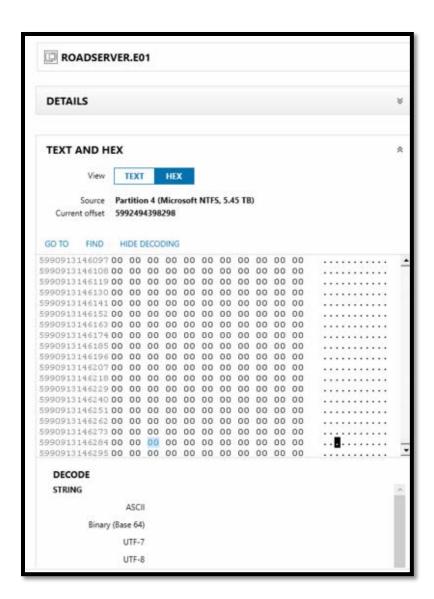

### 7.4 CCleaner removal from computer

By examining the location in which CCleaner was downloaded and saved to it (see below)

Road\_Admin \ROADSERVER\Folder Redirection\Road\_Admin\Desktop\ccsetup528(1).exe 1 4/2/2017 5:18:44 PM

I was able to determine that the setup file was subsequently removed from the computer by both deleting it from the desktop, but also removing it from the recycle bin.

| , in phison           | - | Name                          | Type   | File ext | Size (b    |
|-----------------------|---|-------------------------------|--------|----------|------------|
| Manager Manager       |   | ** \$RECYCLE.BIN              | Folder |          |            |
| ▶ 🧸 Mike              |   | Shared Folders                | Folder |          |            |
| Randy                 |   | Cisco ASDM-IDM Launcher.lnk   | File   | .lnk     | 2,322      |
| ◆ ○ Road_Admin        |   | desktop.ini                   | File   | ini      | 282        |
| ·   Contacts          |   | LG Power Tools Ink            | File   | .lnk     | 1,025      |
| - Desktop             |   | OLD Salt2014-2015.accdb       | File   | .accdb   | 55,181,312 |
| ■ \$RECYCLE.BIN       |   | OpenSqlServerPort.bat         | File   | .bat     | 1,269      |
|                       |   | Salt2014-2015 (2).zip         | Image  |          | 5,046,649  |
| Salt2014-2015 (2).zip |   | Windows Update - Shortcut.lnk | File   | Jnk      | 493        |
| Shared Folders        |   |                               |        |          |            |

## 8.0 Conclusion

It is my conclusion based on the totality of the evidence a user logged onto the server on April 2, 2017 and installed an anti-forensic software package designed to delete and destroy data, executed that program and destroyed beyond recover many files.

Additionally, a user took action to remove the user profile of 'commissioner' and 'manager' from the profile redirection folders including all files within those folders essentially deleting all user created data that was stored in those profiles and even deleted the local server login profile for those usernames.

After deletion of the folders and profiles the profiles were rebuilt and gives the appearance that they have never been deleted, except that no user created data is present in those profiles.

# 9.0 Declaration

I declare under penalty and perjury under the laws of the State of Illinois that the information provided is true and correct.

Andy Garrett

January 15, 2018

Date